USDT (Tether)是一种以美元为锚定的加密货币,也是目前全球最大的稳定币之 一。在Bitget交易所上交易USDT非常简单,让我们一起来看一下如何进行USDT的 交易。

 第一步:注册和验证账户 首先,您需要在Bitget上注册一个账户。访问Bitget的 官方网站,点击注册按钮然后按照指示填写您的个人信息来创建一个账户。一旦注 册成功,您将需要完成实名认证,提供您的身份证或护照等资料以便进行核实。

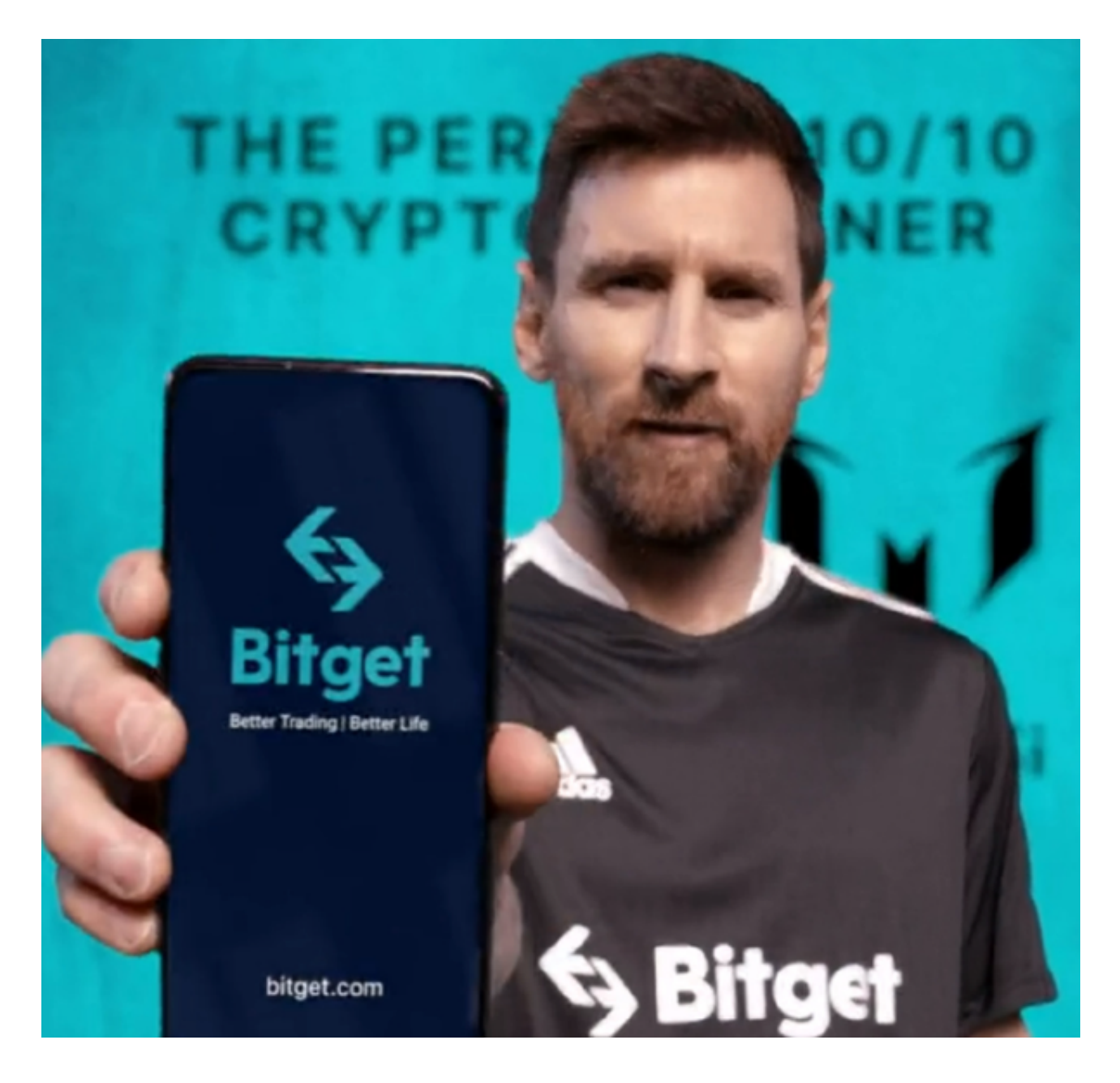

 第二步:充值 在您账户注册并完成实名认证后,您需要将资金充值到您的Bitget 账户中。Bitget支持多种充值方式,包括虚拟货币(如BTC、ETH等)和法定货币 (如人民币、美元等)。选择您喜欢的方式进行充值,然后按照Bitget提供的指示 进行操作。

。

 第三步:交易USDT 一旦您的资金充值到Bitget账户中,您就可以开始交易USDT 了。在交易所界面,找到USDT的交易对(通常是USDT/BTC或USDT/ETH),并 点击进入该交易页面。

 在交易页面上,您会看到一些相关的市场数据,如当前的买卖价格和深度表。如 果您打算购买USDT,您可以选择以市价或限价下单。市价订单会按照当前的市场 价格立即成交,而限价订单允许您设置一个价格来等待市场上的买卖盘交易到您设 定的价格。选择您想要的交易方式,输入购买数量,然后点击购买按钮。

 如果您打算卖出USDT,同样可以选择市价或限价下单。市价卖出订单将以当前的 市场价格立即成交,而限价订单允许您设置一个价格来等待市场上的买卖盘交易到 您设定的价格。输入出售数量,设置价格(如果是限价订单),然后点击卖出按钮 。

 第四步:存储和提取USDT 除了交易USDT,您还可以将USDT存储在Bitget的钱 包中。在Bitget账户界面上找到钱包选项,点击进入钱包页面。选择USDT并点击 存储按钮,然后按照指示将USDT转入Bitget的钱包中。同样,如果您想要提取US DT,选择USDT并点击提取按钮,然后按照指示将USDT转出到您的其他钱包地址

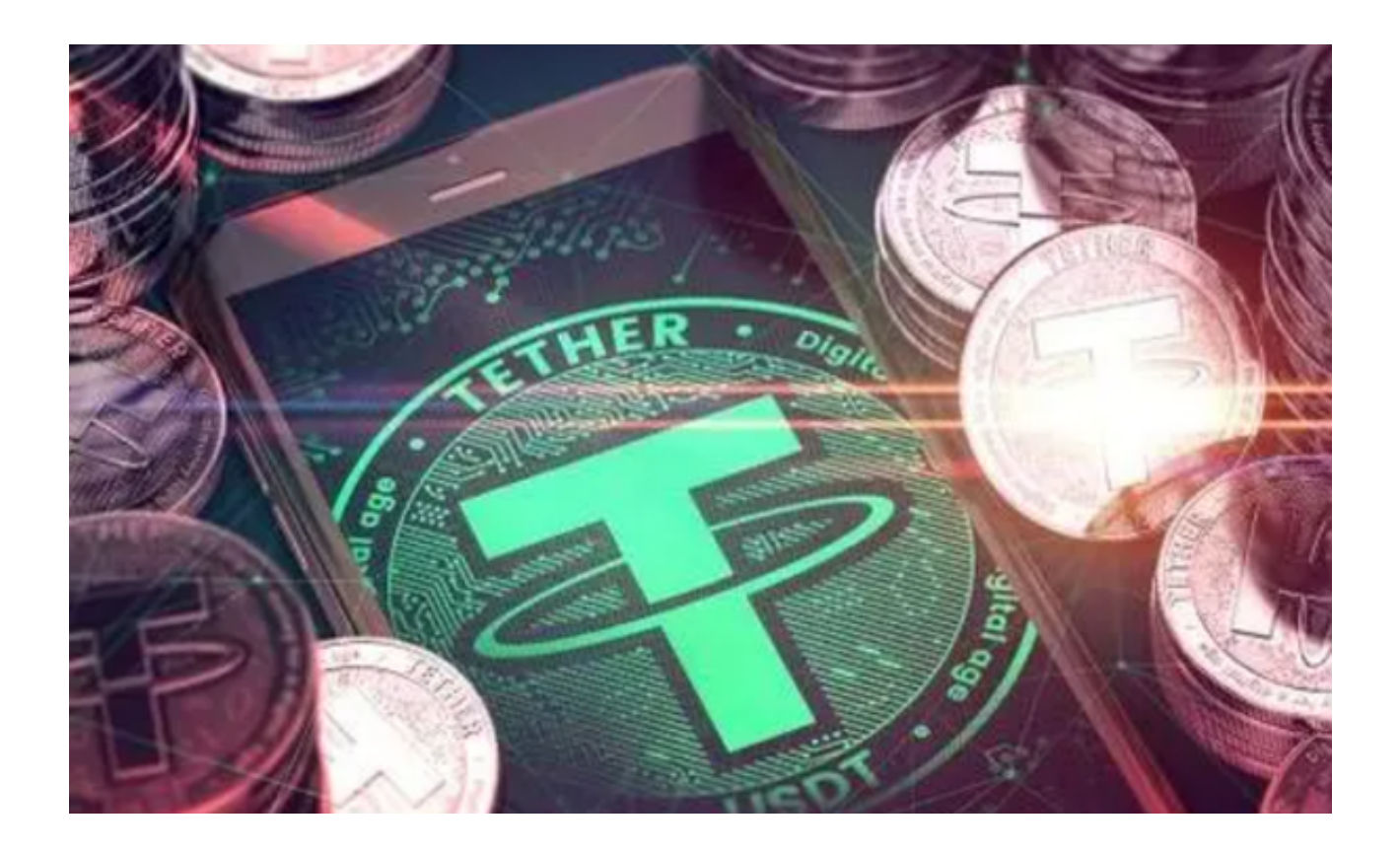

 总结: Bitget是一家功能强大且安全可靠的交易所,提供简单易用的界面来交易 USDT。通过注册和验证账户,充值资金,选择合适的交易方式以及存储和提取US DT,您可以在Bitget上完成USDT的交易。这样,您就可以轻松参与USDT市场的 投资和交易活动了。